# Maytronics Dolphin-Roboter-Schwimmbeckenreiniger CLASSIC 7+ / TOP 7 / TOP 9

Benutzeranweisungen DE

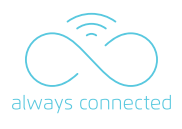

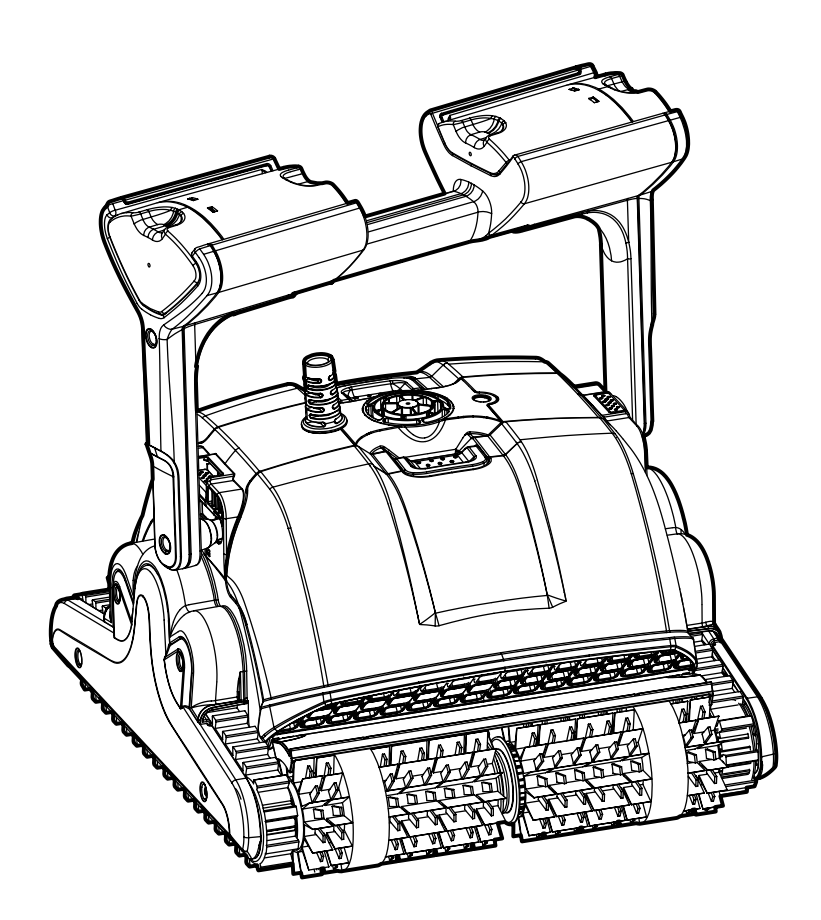

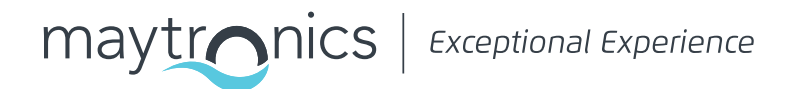

8180032 Rev. 01

# **DE CLASSIC 7+ / TOP 7 / TOP 9** Roboter- Schwimmbeckenreiniger

Benutzeranweisungen

# Inhaltsverzeichnis

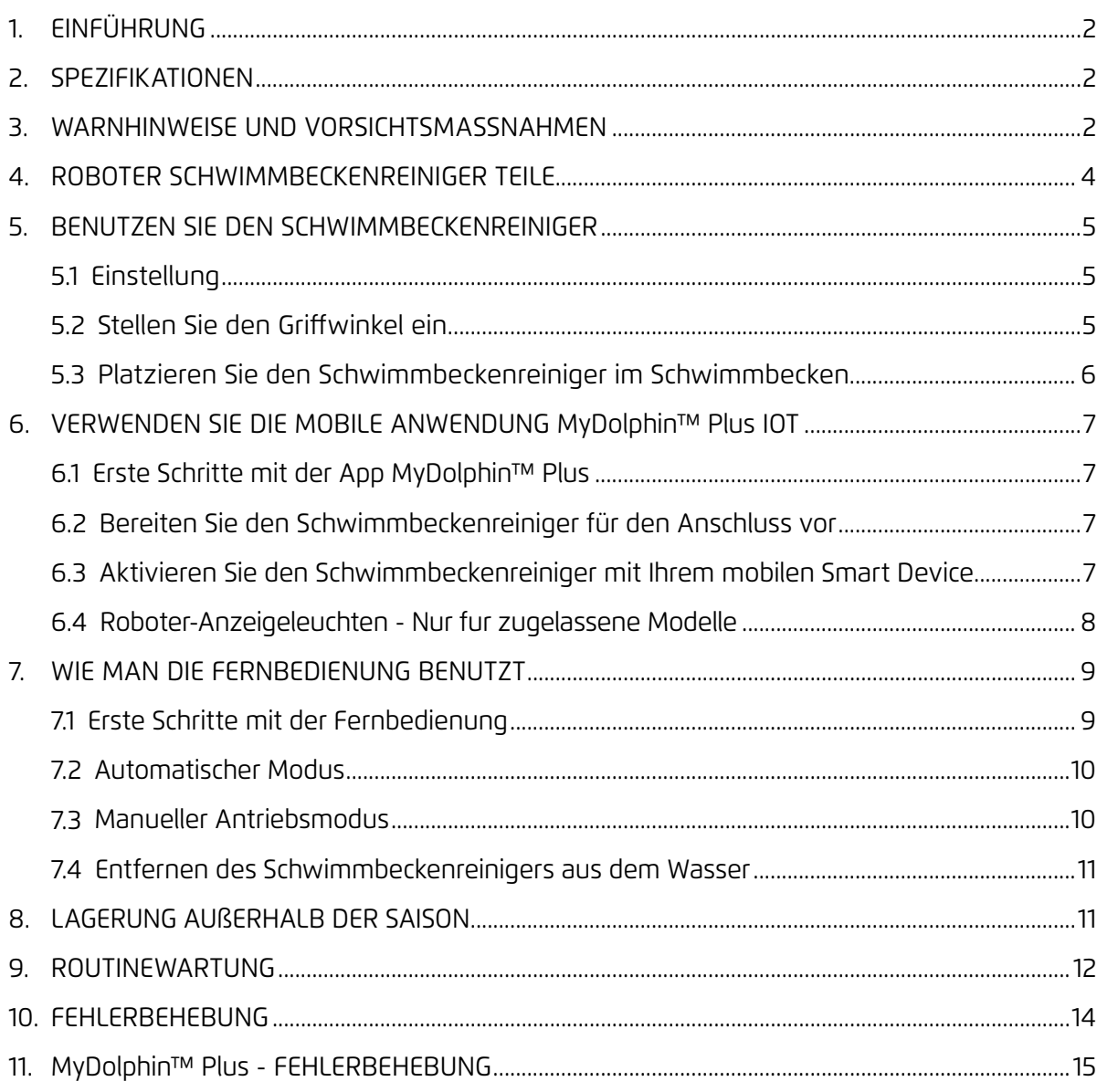

## 1. EINFÜHRUNG

Vielen Dank für den Kauf eines Maytronics Roboter-Schwimmbeckenreinigers. Wir sind sicher, dass Ihr Maytronics Roboter-Schwimmbeckenreiniger Ihnen eine zuverlässige, bequeme und kostengünstige Schwimmbeckenreinigung bietet. Seine zuverlässige Filtration unter allen Poolbedingungen, das aktive Bürsten und die allseitig kletternde Bürste verbessern die maximale Beckenhygiene.

#### 2. SPEZIFIKATIONEN

#### **Roboter**

Motorschutz: IP 68 Minimale Tiefe: 0,4 m (1,33 ft) Maximale Tiefe: 5 m (16,4 ft)

#### **Digitales Schaltnetzteil**

IP 54 Eingabe: 100-250 AC Volt, 50-60Hertz, 180 Watt Ausgabe: <30VDC Bluetooth®/Wifi® Max. Sendeleistung 10mW EIRR, Frequenz 2,4 GHz

Dieses Produkt ist in Übereinstimmung mit der EU-Verordnung und der Richtlinie 2014/531EU. Für vollständige Informationen kontaktieren Sie uns bitte unter https://www.maytronics.com.de/ contact-us-de und nach dem Deutschen fragen.

## 3. WARNHINWEISE UND VORSICHTSMASSNAHMEN

# WICHTIGE SICHERHEITSHINWEISE

ALLE ANWEISUNGEN LESEN UND BEFOLGEN

#### **Bitte beachten Sie unbedingt die folgenden WARNHINWEISE:**

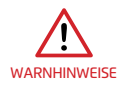

Stellen Sie sicher, dass die Steckdose durch einen Fehlerstromschutzschalter (GFI) oder einen Erdstromschutzschalter (ELI) geschützt ist.

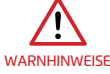

Halten Sie das Netzteil von stehendem Wasser fern.

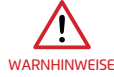

Positionieren Sie die Stromversorgung mindestens 3,5 m (12 ft) vom Beckenrand entfernt.

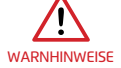

Betreten Sie den Schwimmbecken nicht, während sich der Schwimmbecken-Reiniger im Wasser befindet.

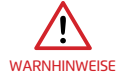

Ziehen Sie vor den Wartungsarbeiten den Netzstecker.

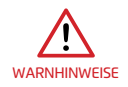

Nehmen Sie den Roboter- Schwimmbeckenreiniger aus dem Becken, bevor Sie Personen den Schwimmbecken betreten lassen.

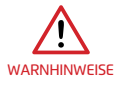

Trennen Sie die Hauptstromversorgung ab, wenn Sie den Roboter- Schwimmbeckenreiniger überprüfen.

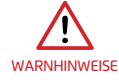

Stellen Sie während des Betriebs sicher, dass der Roboter- Schwimmbeckenreiniger für Kinder unerreichbar ist.

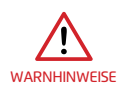

Halten Sie den Roboterpool-Reiniger außerhalb der Reichweite von Kindern oder Personen mit eingeschränkten physischen, sensorischen oder geistigen Fähigkeiten oder fehlender Erfahrung und mangelndem Wissen, es sei denn, sie wurden beaufsichtigt oder unterwiesen.

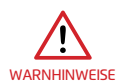

Das Gerät darf nur an einen Versorgungsstromkreis angeschlossen werden, der durch einen Fehlerstromschutzschalter (FI-Schutzschalter) geschützt ist. Dieser GFCI sollte routinemäßig getestet werden. Um den Test des GFCI zu starten, drücken Sie den Testknopf. Der GFCI sollte die Stromzufuhr unterbrechen. Drücken Sie den Reset-Knopf. Die Stromversorgung sollte wiederhergestellt werden. Wenn der GFCI nicht auf diese Weise funktioniert, ist der GFCI defekt. Wenn der FI-Schutzschalter die Stromversorgung des Netzteils unterbricht, ohne dass der Testknopf gedrückt wird, fließt möglicherweise ein Erdstrom, der auf die Möglichkeit eines Stromschlags hinweist. Verwenden Sie das Netzteil nicht. Trennen Sie das Netzteil vom Computer und wenden Sie sich an den Hersteller.

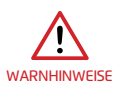

Es darf immer nur ein Original-Netzteil und ein Netzkabel verwendet werden. Im Bedarfsfall müssen die Teile durch einen zertifizierten Techniker von Robot Schwimmbecken-Reiniger ersetzt werden, um eine Gefährdung zu vermeiden.

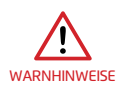

Um das Risiko eines Stromschlags zu verringern, beschädigte Kabel sofort ersetzen. Verwenden Sie kein Verlängerungskabel, um das Gerät an das Stromnetz anzuschließen; sorgen Sie für eine ordnungsgemäß platzierte Steckdose.

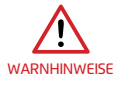

Bewahren Sie den Schwimmbeckenreiniger-Roboter außerhalb der Reichweite von Kindern oder Personen mit eingeschränkten physischen, sensorischen oder geistigen Fähigkeiten oder mangelnder Erfahrung und Kenntnis auf, es sei denn, sie werden beaufsichtigt oder unterwiesen.

#### **Bitte stellen Sie sicher, dass die folgenden VORSICHTSMASSNAHMEN umgesetzt werden:**

Der Bediener sollte die Hände vom Antriebsriemenmechanismus fernhalten. VORSICHTSMASSNAHMEN

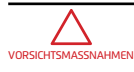

Positionieren Sie den Caddy und die Stromversorgung während des Betriebs mindestens 3,5 m (12 ft) vom Beckenrand entfernt.

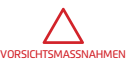

Zum weiteren Schutz gegen einen möglichen Stromschlag sollte das Netzteil mindestens 11 cm (4 in) über dem Boden angebracht werden.

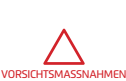

Achten Sie beim Anheben des Robot Schwimmbecken-Reinigers darauf, Rückenverletzungen zu vermeiden.

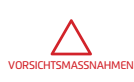

Vergraben Sie das Kabel nicht - finden Sie das Kabel, um die Verletzung des Kabels durch Rasenmäher, Heckenscheren und andere Geräte zu minimieren.

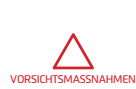

Dieser Roboter ist für fest installierte Schwimmbecken vorgesehen. Nicht für abstellbare Schwimmbecken verwenden. Ein fest installiertes Schwimmbecken ist im oder auf dem Boden oder in einem Gebäude so konstruiert, dass es für die Lagerung nicht ohne weiteres zerlegt und wieder zu seiner ursprünglichen Form zusammengesetzt werden kann.

Wenn der Schwimmbeckenreiniger nicht in Gebrauch ist, bewahren Sie ihn auf seinem Caddy in einem schattigen Bereich auf. Verwenden Sie den Schwimmbeckenreiniger nur unter den folgenden Wasserbedingungen.

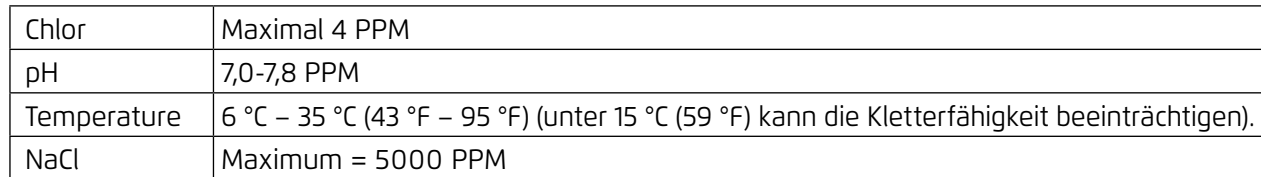

# 4. ROBOTER SCHWIMMBECKENREINIGER TEILE

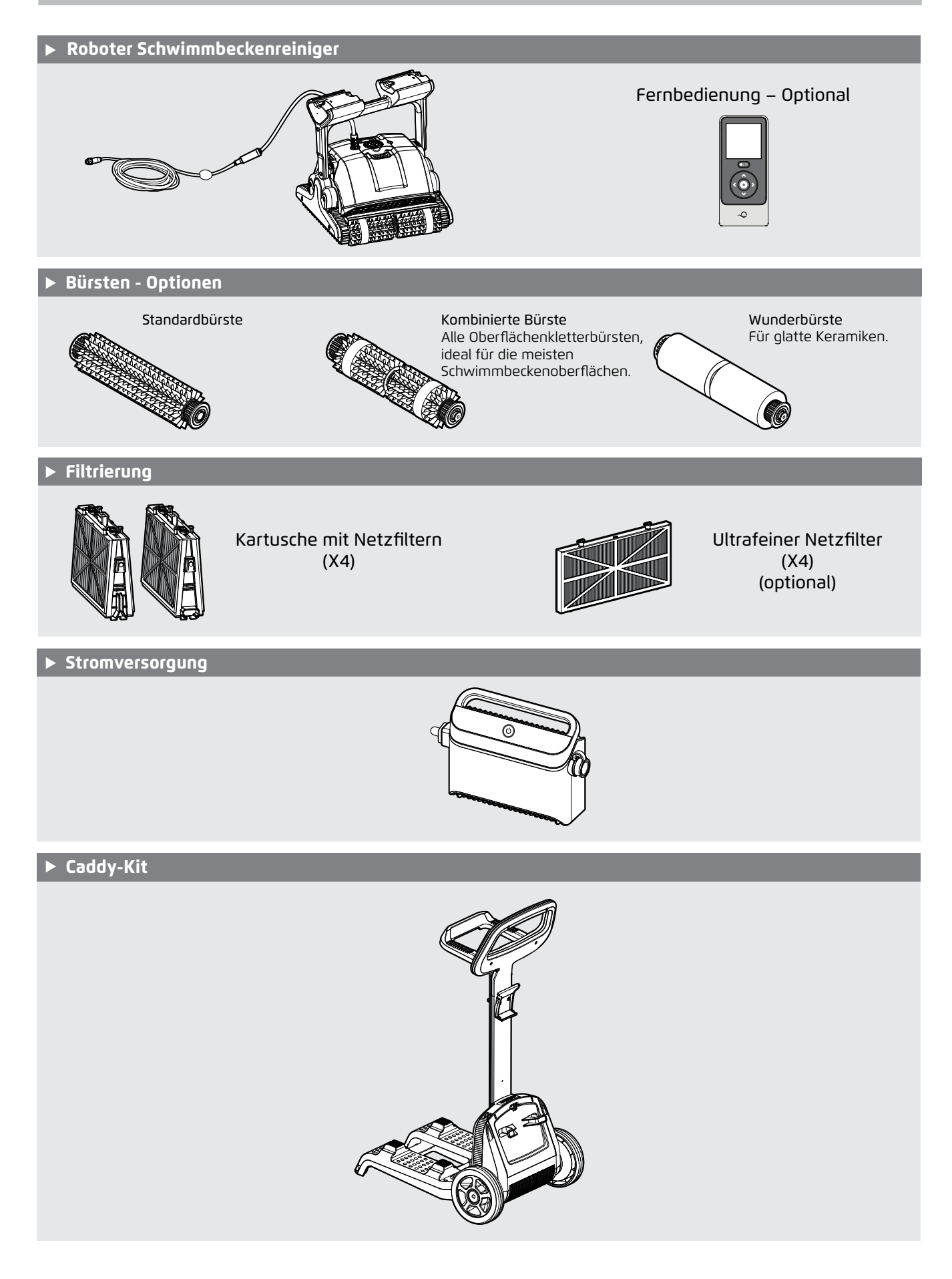

### 5. BENUTZEN SIE DEN SCHWIMMBECKENREINIGER

### 5.1 Einstellung

Die Anwendung des Pool-Reinigers ist sehr einfach. Legen Sie ihn einfach in den Schwimmbecken und vergewissern Sie sich, dass er richtig auf dem Boden des Schwimmbeckens positioniert ist. Schalten Sie ihn ein und lassen Sie ihn die Aufgabe übernehmen.

Bevor Sie den Schwimmbeckenreiniger zum ersten Mal verwenden, führen Sie die folgenden Schritte durch:

#### 5.1.1

Wickeln Sie das blaue Kabel ab und strecken Sie es vollständig aus, so dass es keine Knicke aufweist.

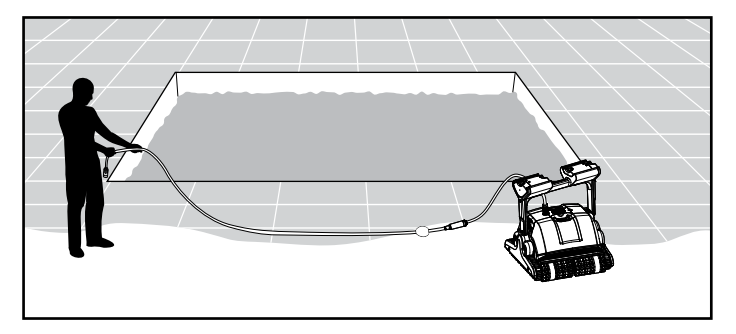

#### 5.1.2

**Entfernen Sie die Kunststoffabdeckungen** von den Bürsten.

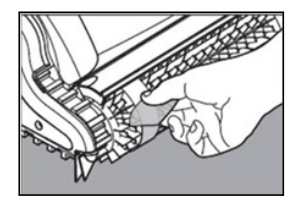

# 5.2 Stellen Sie den Griffwinkel ein

Der Griff des Roboters sollte diagonal verstellt und verriegelt werden, um optimale Reinigungsergebnisse zu gewährleisten. Der Griffwinkel kann auch eingestellt werden, um die Geschwindigkeit zu bestimmen, mit der sich der Roboter entlang der Wasserlinie bewegt.

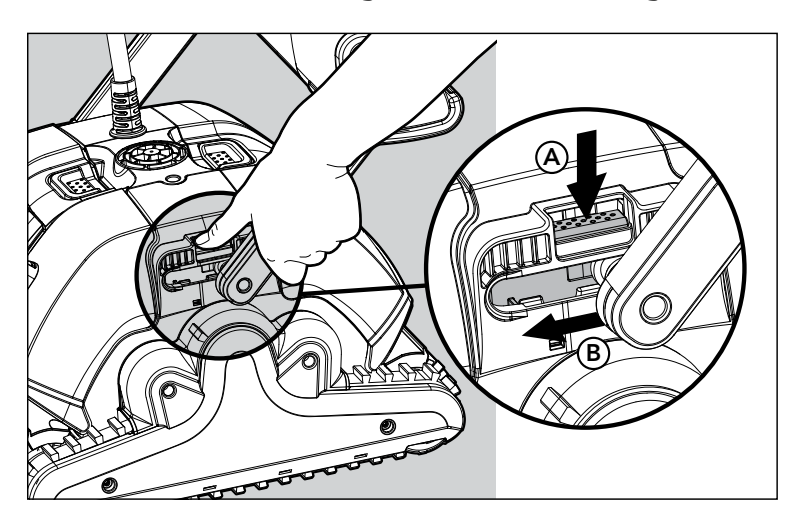

- Positionieren Sie die Stromversorgung so, dass sie sich ungefähr in der Mitte der Längsseite des Beckens befindet, mindestens 3,5 m vom Becken entfernt ist und mindestens 11 cm über dem Boden liegt. 5.2.1
- Befestigen Sie das blaue Kabel an der Stromversorgung, indem Sie es mit der Kerbe am Stecker (1) in die Nut der Buchse an der Stromversorgung einführen und im Uhrzeigersinn drehen (2). 5.2.2
- Stecken Sie das Netzteil ein und lassen Sie es in der OFF-Position. 5.2.3

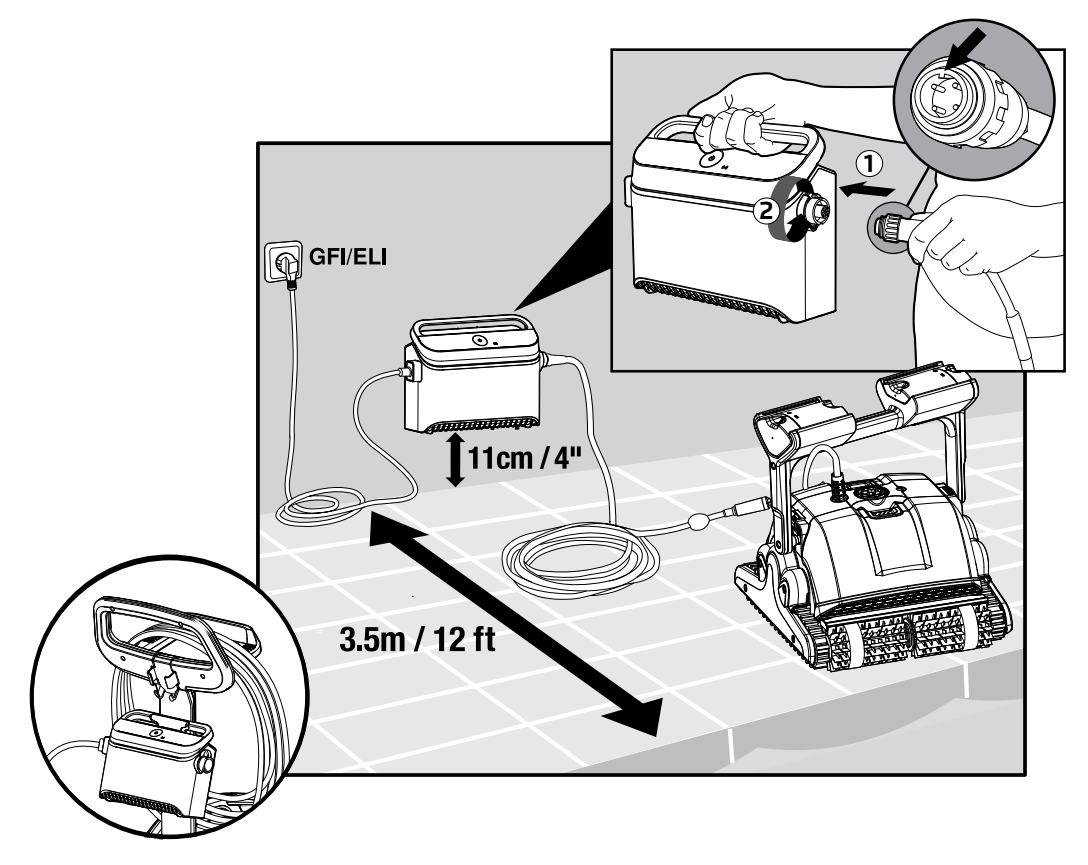

# 5.3 Platzieren Sie den Schwimmbeckenreiniger im Schwimmbecken

- 5.3.1 Wenn Ihr Schwimmbeckenreiniger mit Bürsten ausgestattet ist, die Schwämme enthalten, tauchen Sie die Bürsten in das Wasser und drücken Sie sie aus, so dass sie beim ersten Gebrauch des Schwimmbeckenreinigers Wasser aufnehmen, oder wenn die Bürsten zwischen den Anwendungen ausgetrocknet sind.
- 5.3.2 Lassen Sie den Schwimmbeckenreiniger los und lassen Sie ihn auf den Boden des Schwimmbeckens sinken.
- 5.3.3 Stellen Sie sicher, dass das blaue Kabel frei von Hindernissen ist.
- 5.3.4 Um Knicke im blauen Kabel zu vermeiden, legen Sie ungefähr so viel Kabel ins Wasser, dass der Poolreiniger die äußerste Ecke des Pools erreicht.
- 5.3.5 Schalten Sie die Stromversorgung ein. Der Schwimmbeckenreiniger arbeitet nun, bis er das Ende des Reinigungszyklus erreicht hat.

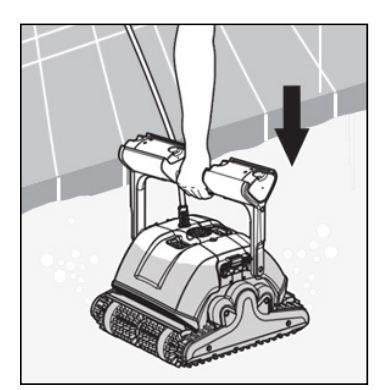

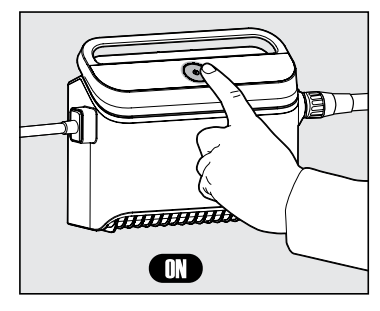

### 6. VERWENDEN SIE DIE MOBILE ANWENDUNG MyDolphin™ PLUS IOT

Bitte laden Sie die Maytronics **MyDolphin™ Plus** App auf Ihr mobiles, intelligentes Gerät herunter, entweder von Google Play für Android oder dem Appstore für iOS. Die Maytronics **MyDolphin™ Plus**-App ist mit der Cloud verbunden und ermöglicht die Steuerung von überall und jederzeit mit Echtzeit-Konnektivität.

### 6.1 Erste Schritte mit der App MyDolphin™ Plus

Die App ist mit den folgenden intelligenten Geräten kompatibel:

- Apple (iOS) Version 10 und höher iPhone, iPad, iPod
- Android Betriebssystem Version 5 und höher
- 1. Stellen Sie sicher, dass Ihr mobiles intelligentes Gerät (Telefon/Tablett) mit Ihrem Wi-Fi®- Netzwerk zu Hause oder am Pool verbunden ist.
- 2. Stellen Sie sicher, dass Sie Ihren Wi-Fi®-Netzwerknamen und Ihr Passwort in Reichweite haben.
- 3. Stellen Sie sicher, dass Bluetooth® auf Ihrem Intelligenten Gerät aktiviert ist.
- 4. Android-Benutzer bitte stellen Sie sicher, dass Ihr GPS und die Ortungsdienste eingeschaltet sind.
- 5. Nur für iOS 13 während die App funktioniert, aktivieren Sie **Bluetooth® & Ortung.**
- 6. Bitte stellen Sie sicher, dass Ihr Router nur auf der 2,4Ghz Wi-Fi®-Frequenz läuft.

#### 6.2 Bereiten Sie den Schwimmbeckenreiniger für den Anschluss vor

- 1. Schließen Sie den Schwimmbeckenreiniger an die Stromversorgung an.
- 2. Die LED-Konnektivitäts-Leuchtanzeige an Ihrer Stromversorgung beginnt **blau** zu blinken.
- 3. Stellen Sie den Schwimmbeckenreiniger in das Wasser.
- 4. Drücken Sie den ON-Knopf an Ihrer IoT-Stromversorgung, um den Schwimmbeckenreiniger zu starten.

### 6.3 Aktivieren Sie den Schwimmbeckenreiniger mit Ihrem mobilen Smart Device

- 1. Aktivieren Sie die App **MyDolphin™ Plus.**
- 2. Klicken Sie auf Zustimmen und lassen Sie alle erforderlichen Berechtigungen zu.
- 3. Melden Sie sich an, indem Sie ein Konto erstellen oder Ihre Gmail-/Facebook-Konten verwenden.
- 4. Scannen Sie den QR-Code, der sich auf der Seite des Netzteils befindet.
- 5. Alternativ drücken Sie auf **"Manuelle Suche nach Ihrem Roboter"**, um eine Verbindung mit Ihrem Schwimmbeckenreiniger herzustellen.
	- Die App wird die Kopplung mit Ihrer Stromversorgung starten.
- 6. Warten Sie, bis die **blaue** Konnektivitäts-LED konstant leuchtet und eine Erfolgsmeldung in der App erscheint.
- 7. Verbinden Sie sich mit Ihrem Heim-/Pool-Wi-Fi®-Netzwerk.
- 8. Geben Sie das Passwort Ihres Wi-Fi®-Heimnetzwerks ein und drücken Sie auf **WEITER.** Nach kurzer Zeit blinkt Ihre Stromversorgung **grün** und **blau**.
- 9. Warten Sie, bis die **grüne** Konnektivitäts-LED konstant leuchtet und eine Erfolgsmeldung in der App erscheint.

HINWEIS: Bitte geben Sie die Garantiedetails ein und nennen Sie Ihren Dolphin Schwimmbeckenreiniger.

# 6.4 Roboter-Anzeigeleuchten - Nur fur zugelassene Modelle

# **Konnektivitäts-LEDs**

Die Konnektivitäts-LED am Netzteil verfügt über mehrere Modi:

- 1. **Blaues** Blinklicht Warten auf Bluetooth®-Verbindung.
- 2. Dauerhaftes **blaues** Licht verbunden über Bluetooth®.
- 3. Blinkendes **grünes** Licht Das Netzteil versucht, eine Verbindung zu Ihrem Wi-Fi®-Netzwerk zu Hause, Ihrem Schwimmbecken und der Wolke oder zu einem schwachen Internetsignal herzustellen.
- 4. Dauerhaftes **grünes** Licht die Stromversorgung ist jetzt an das Wi-Fi®-Netzwerk und an die Wolke angeschlossen.
- 5. Abwechselnd **blaues** und **grünes** Licht die Stromversorgung ist über Bluetooth® verbunden und versucht, eine Verbindung zu Ihrem Wi-Fi®-Netzwerk zu Hause oder im Pool und zur Wolke herzustellen.

# **Ein/Aus-LEDs**

- 1. **Grünes** Blinklicht Warten auf den nächsten Vorgang (Verzögerungsmodus oder Wochentimer).
- 2. Abwechselnd **blau/grün/rot** leuchtend ferngesteuerte Aktualisierung des Programms. Bitte warten Sie, bis der Vorgang abgeschlossen ist.
- 3. **Rotes** Dauerlicht Fehler. Siehe Fehlerbehebung.

#### **Tipps**

- Wenn die App für mehr als 2 Minuten auf demselben Bildschirm feststeckt, schließen Sie die App und öffnen Sie sie erneut.
- Um die Stärke und Qualität Ihres Wi-Fi®-Signals zu testen, spielen Sie ein Video über Ihren Smart Device Browser ab.

#### 7. WIE MAN DIE FERNBEDIENUNG BENUTZT

#### \* Nur für bestimmte Modelle

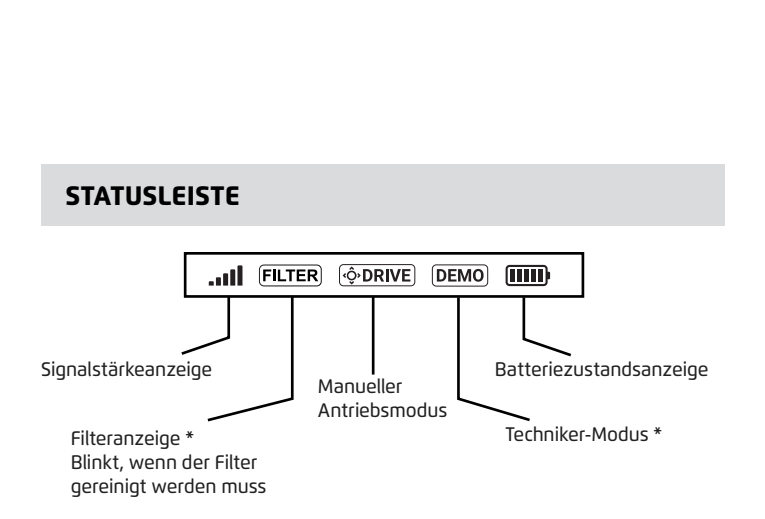

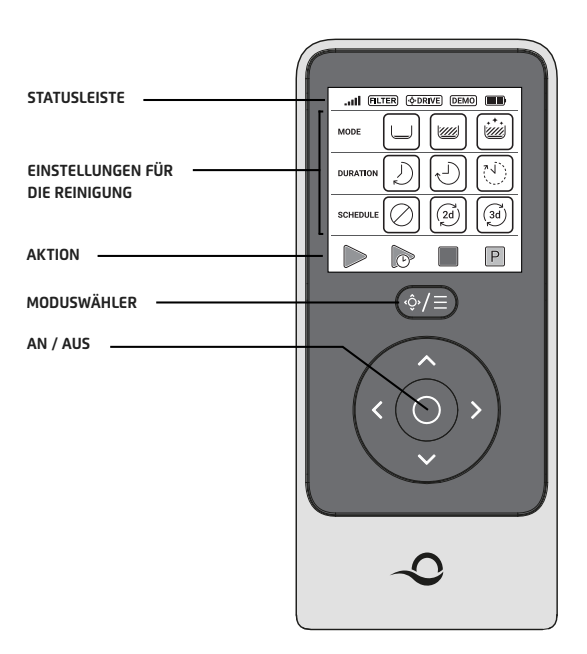

#### EINSTELLUNGEN FÜR DIE REINIGUNG AKTION  $\mathsf{P}$  $\overrightarrow{C}$ MODUS <u>/////</u> !III. Nur Boden, Wände Ultra sauber **Starten Später Stopp Hol mich**  Fußboden und Wasserlinie **Starten ab Starten** Beginnt sofort mit der Reinigung, entsprechend DAUER den gewählten Einstellungen. **Später Starten** Beginnt nach 1 Stunde mit der Reinigung. Kurzer Zyklus Standard-Zyklus Langzeitig **Stopp** Stoppt den Roboter an seinem Platz und schaltet ihn aus.  $\binom{3}{d}$  $2d$ ZEITPLAN **Hol mich ab** \* Der Roboter kommt an die Oberfläche des Pools, um die Aufnahme zu erleichtern. Reinigung Zeitplan Reinigung jeden jeden dritten deaktiviert zweiten Tag Tag \* Nur für spezifische Modelle

Die Fernbedienungseinheit bietet zwei Betriebsarten:

- **Automatik-Modus** Reinigungsparameter können geändert werden
- **Manueller Antriebsmodus** Bewegung kann manuell gesteuert werden

# 7.1 Erste Schritte mit der Fernbedienung

- 1. Wenn der Roboter ausgeschaltet ist, schalten Sie die Fernbedienungseinheit ein und warten Sie 2 Sekunden, um die Bildschirmanzeige zu sehen.
- 2. Drücken Sie auf das Symbol **STARTEN.**
- 3. Die Stromversorgung schaltet sich ein, was durch ein **blaues** LED-Licht angezeigt wird.
- 4. Der Roboter beginnt mit der Reinigung gemäß den gewählten Einstellungen.

# **7.2 Automatischer Modus**

Die Fernbedienungseinheit bietet zwei automatische Betriebsarten:

- **• Verzögerter Betrieb**
- **• Wöchentliche Zeitplanung**

Im Modus **Verzögerter Betrieb** können Sie den Schwimmbeckenreiniger so einstellen, dass er das Schwimmbecken später reinigt, indem Sie auf **Später Starten** (Später reinigen) drücken.

Die Stromversorgung beginnt **grün** zu blinken.

Nach einer Stunde beginnt der Schwimmbeckenreiniger zu arbeiten.

Wenn Sie das Programm **Später Starten** abbrechen möchten, drücken Sie erneut auf das Symbol **Später Starten.**

Wenn die Stromversorgung nicht mehr blinkt, wird das Programm abgebrochen.

Im Modus **"Wöchentliche Zeitplanung"** können Sie Ihr eigenes Reinigungsprogramm einstellen. Sie können wählen, ob Sie Ihren Schwimmbecken alle zwei Tage oder alle drei Tage reinigen möchten.

- Um Ihr Schwimmbecken alle 2 Tage zu reinigen, drücken Sie auf
- Um Ihren Schwimmbecken alle 3 Tage zu reinigen, drücken Sie auf
- Das Zeitplanungsprogramm ist nur für eine Woche gültig.

# 7.3 Manueller Antriebsmodus

Sie können den manuellen Antriebsmodus verwenden, um die Navigation Ihres Dolphin Schwimmbecken-Reinigers im Schwimmbecken zu steuern.

- Wenn der Roboter **EINGESCHALTET** ist Schalten Sie die Fernbedienung ein, drücken Sie den Mo duswähler und verwenden Sie die Richtungspfeile, um die Bewegung des Roboters im Becken zu steuern.
- Wenn der Roboter **AUSGESCHALTET** ist Schalten Sie die Fernbedienung ein und warten Sie 60 Sekunden, bis der Selbsttest abgeschlossen ist.

Drücken Sie den Moduswähler und verwenden Sie die Richtungssteuerungspfeile, um die Bewegung des Roboters im Becken zu steuern.

HINWEIS: Wenn der Signalbalken blinkt oder Sie die Verbindung mit der Stromversorgung verloren haben, kann dies auf einen der folgenden Gründe zurückzuführen sein.

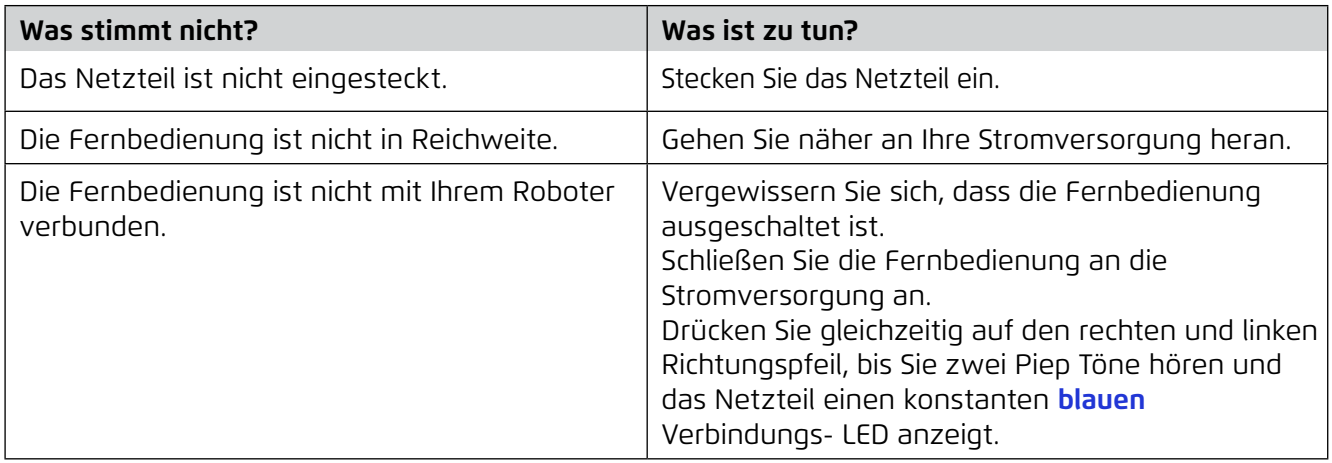

Bei Schwierigkeiten mit der Bedienung der Fernbedienung versuchen Sie, die obigen Schritte zu wiederholen oder wenden Sie sich an unseren Kundendienst.

\* siehe Einzelheiten am Ende dieses Dokuments

# 7.4 Entfernen des Schwimmbeckenreinigers aus dem Wasser

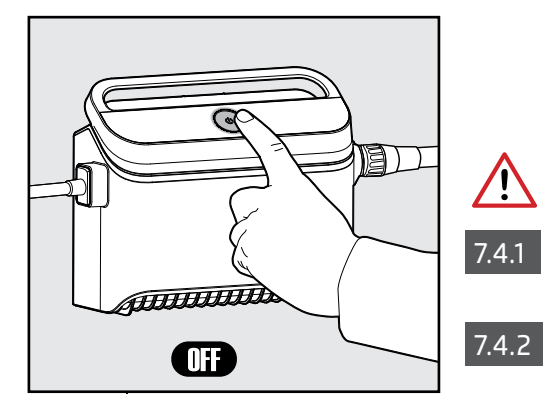

#### **Schalten Sie die Stromversorgung aus.**

Bringen Sie den Schwimmbeckenreiniger mit dem blauen Kabel an den Beckenrand.

Benutzen Sie den Griff, um den Schwimmbeckenreiniger aus dem Wasser zu entfernen.

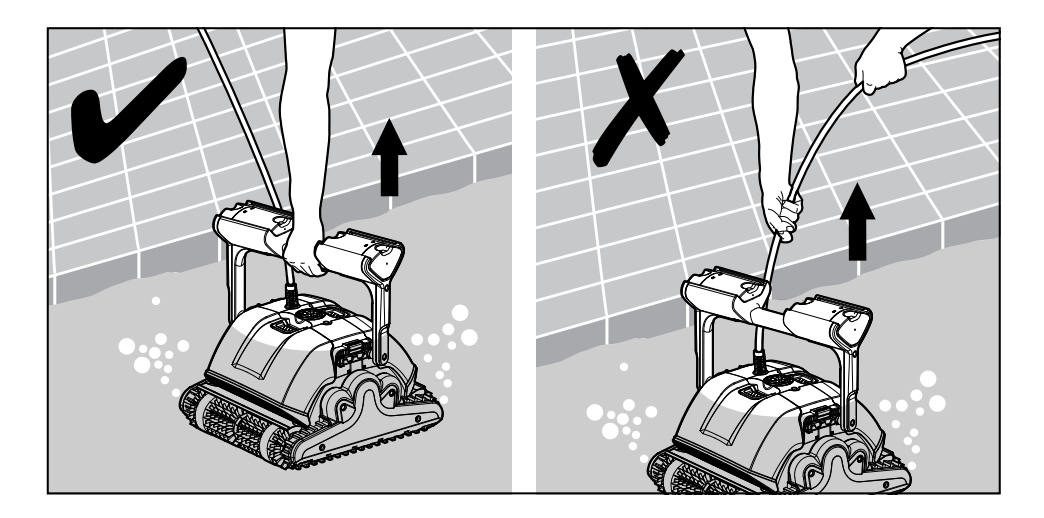

7.4.3 Stellen Sie den Schwimmbeckenreiniger auf den Rand des Schwimmbeckens, damit das Wasser ablaufen kann.

**Bitte benutzen Sie das Kabel, um den Roboter an die Oberfläche zu ziehen, und**   $\sqrt{\Delta}$  dann benutzen Sie den Griff

#### 8. LAGERUNG AUSSERHALB DER SAISON

Wenn der Schwimmbecken-Reiniger über einen längeren Zeitraum nicht verwendet wird, führen Sie die folgenden Lagerungs-Schritte durch:

- 1. Stellen Sie sicher, dass kein Wasser im Schwimmbeckenreiniger zurückbleibt.
- 2. Reinigen Sie die Filter der Kartuschen gründlich und setzen Sie sie wieder ein.
- 3. Rollen Sie das Kabel so auf, dass es keine Knicke hat, und platzieren Sie es auf dem Caddy.
- 4. Lagern Sie den Schwimmbeckenreiniger aufrecht auf dem Caddy in einem geschützten Bereich vor direkter Sonneneinstrahlung, Regen und Frost bei einer Temperatur zwischen 5 °C – 45 °C  $(41 °F - 113 °F)$ .

## 9. ROUTINEWARTUNG

# Reinigung der Kartuschenfilter

**Ziehen Sie vor Wartungsarbeiten den Netzstecker aus der Steckdose**

**Hinweis: Lassen Sie die Filterkartuschen vor der Reinigung nicht austrocknen.**

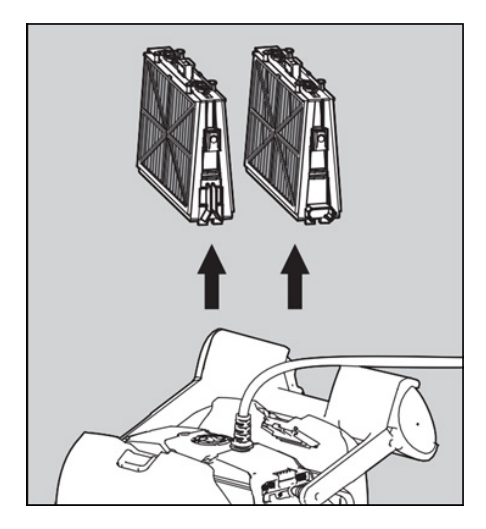

9.1.1 Schalten Sie den 19.1.2 Roboter aus. Öffnen Sie die Filterabdeckungen und entfernen Sie die Kartuschen von beiden Seiten des Roboter.

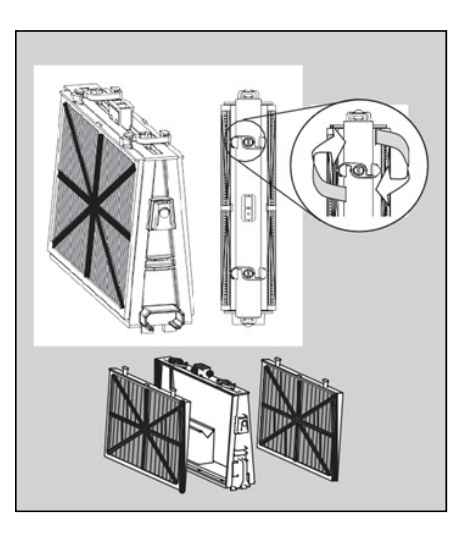

9.1.2 Öffnen Sie die Klemmen und entfernen Sie die entfernen Sie die Filterkartusche.

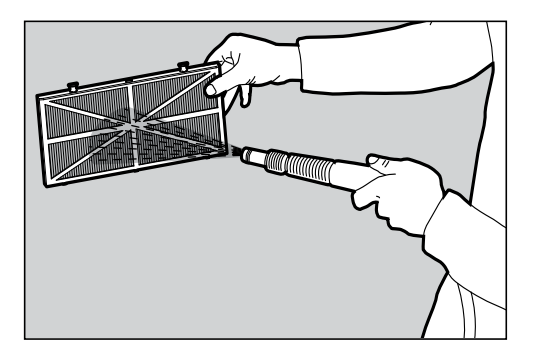

9.1.3 Reinigen Sie die Filter mit einem Schlauch.

Setzen Sie den Filter wieder zusammen: Stecken Sie die Fixierlaschen an der Unterseite des 9.1.4 Filterelements in ihre Nuten am Grundrahmen. Reinigen Sie den Filterelements mit einem Schlauch.

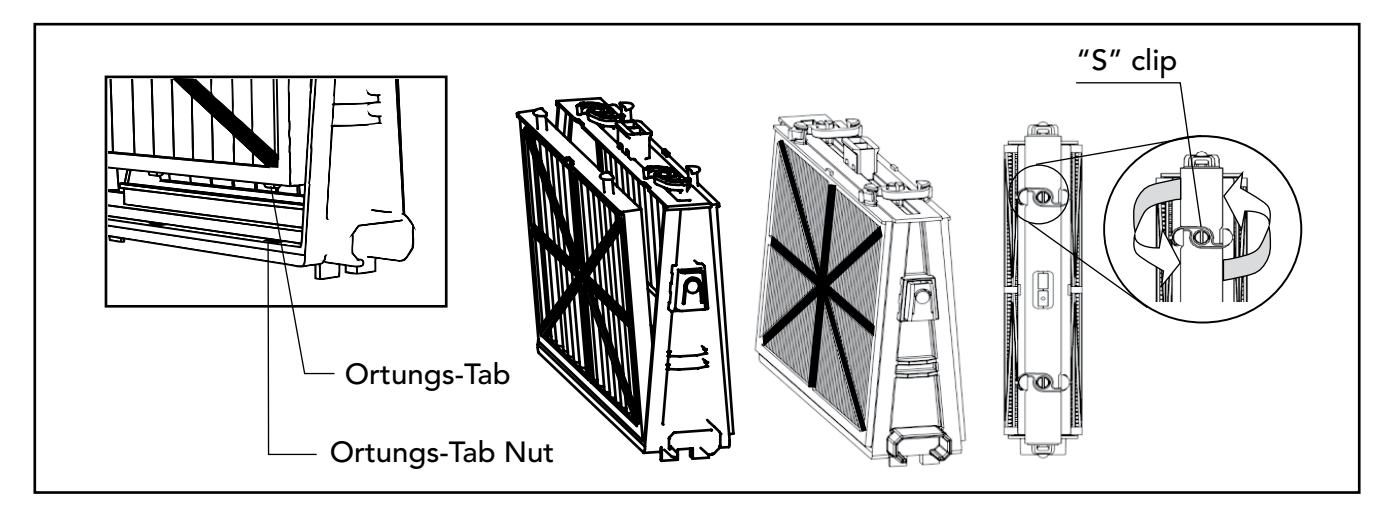

Schließen Sie die "S"-Klammer 9.1.5

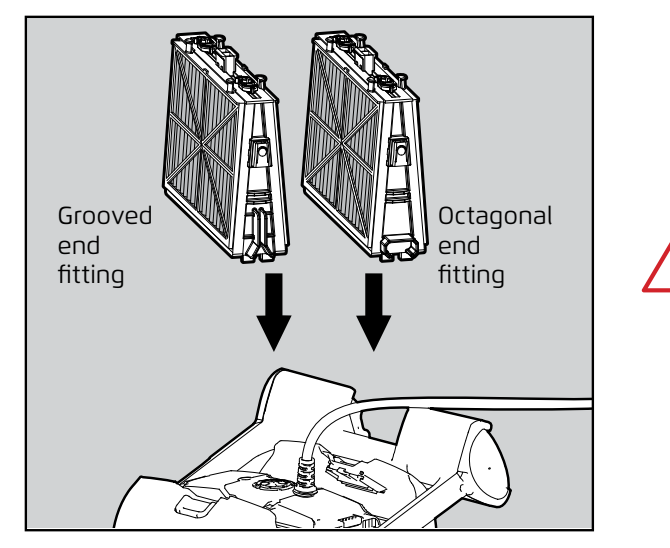

**Setzen Sie die Filter nicht mit Gewalt ein.**

Setzen Sie die Filter wieder in die Grundrahmen ein, wie in der Abbildung gezeigt 9.1.6

# Demontieren und Reinigen des Laufrads

#### **Ziehen Sie vor der Reinigung den Netzstecker**

- 1. Demontieren Sie die Laufradabdeckung.
- 2. Reinigen Sie die Umgebung des Lau fradgehäuses.
- 3. Wieder zusammenbauen.

**Warnung:** Verwenden Sie nur einen Phillips- Schraubenzieher , keinen elektrischen Schraubenzieher.

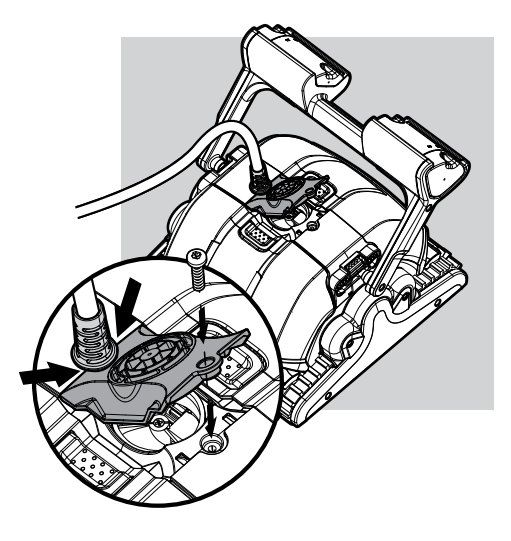

# 10. FEHLERBEHEBUNG

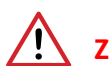

#### **Ziehen Sie vor Wartungsarbeiten den Netzstecker aus der Steckdose.**

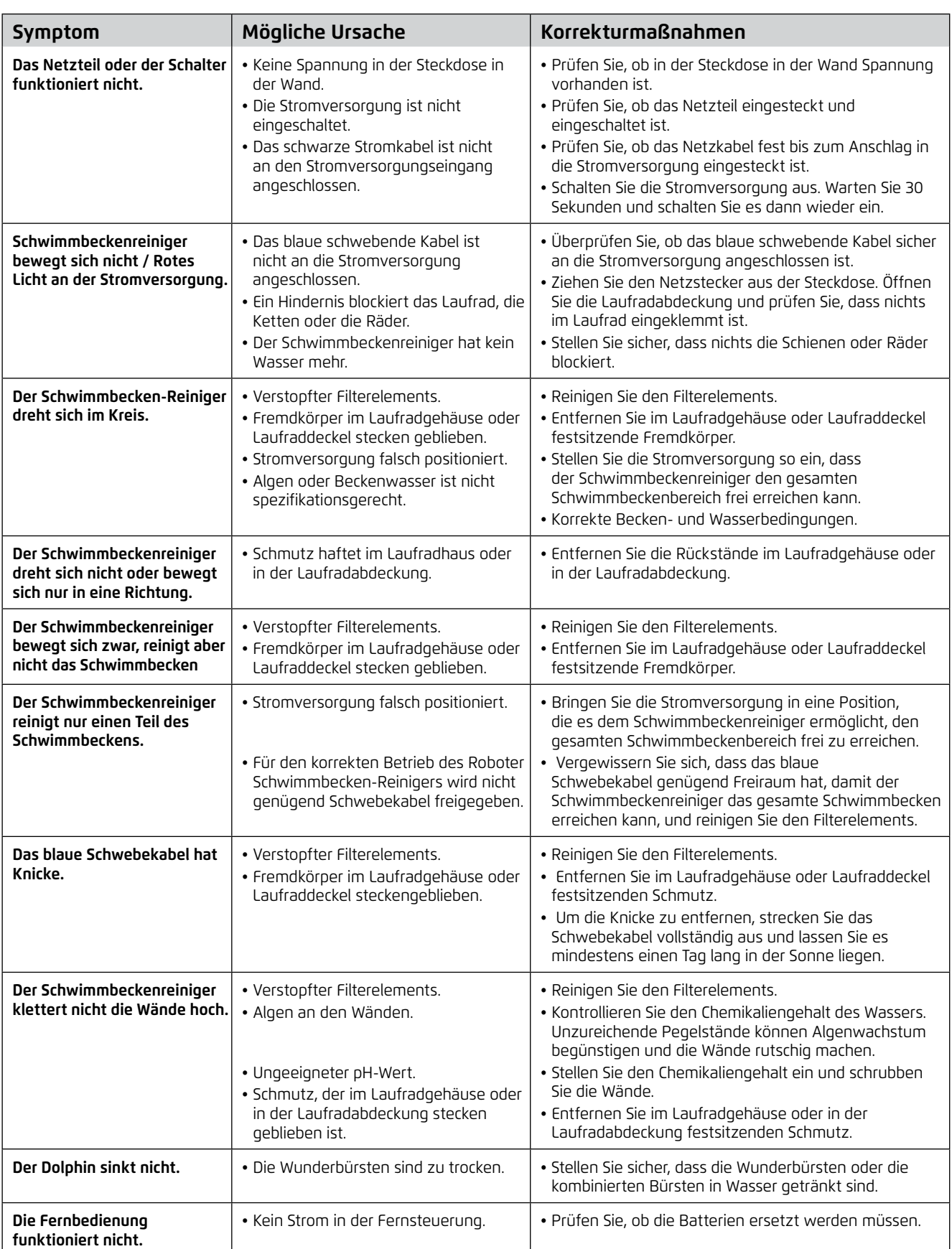

# 11. MyDolphin™ PLUS – FEHLERBEHEBUNG

Vergewissern Sie sich vor der Verwendung der App, dass Sie die folgenden Maßnahmen ergriffen haben:

- Mobilfunkverbindung 3G/4G/5G oder Wi-Fi®, mit starker Signalstärke.
- Die Einheit arbeitet NUR auf 2.4 Ghz.
- Bluetooth® aktiviert.

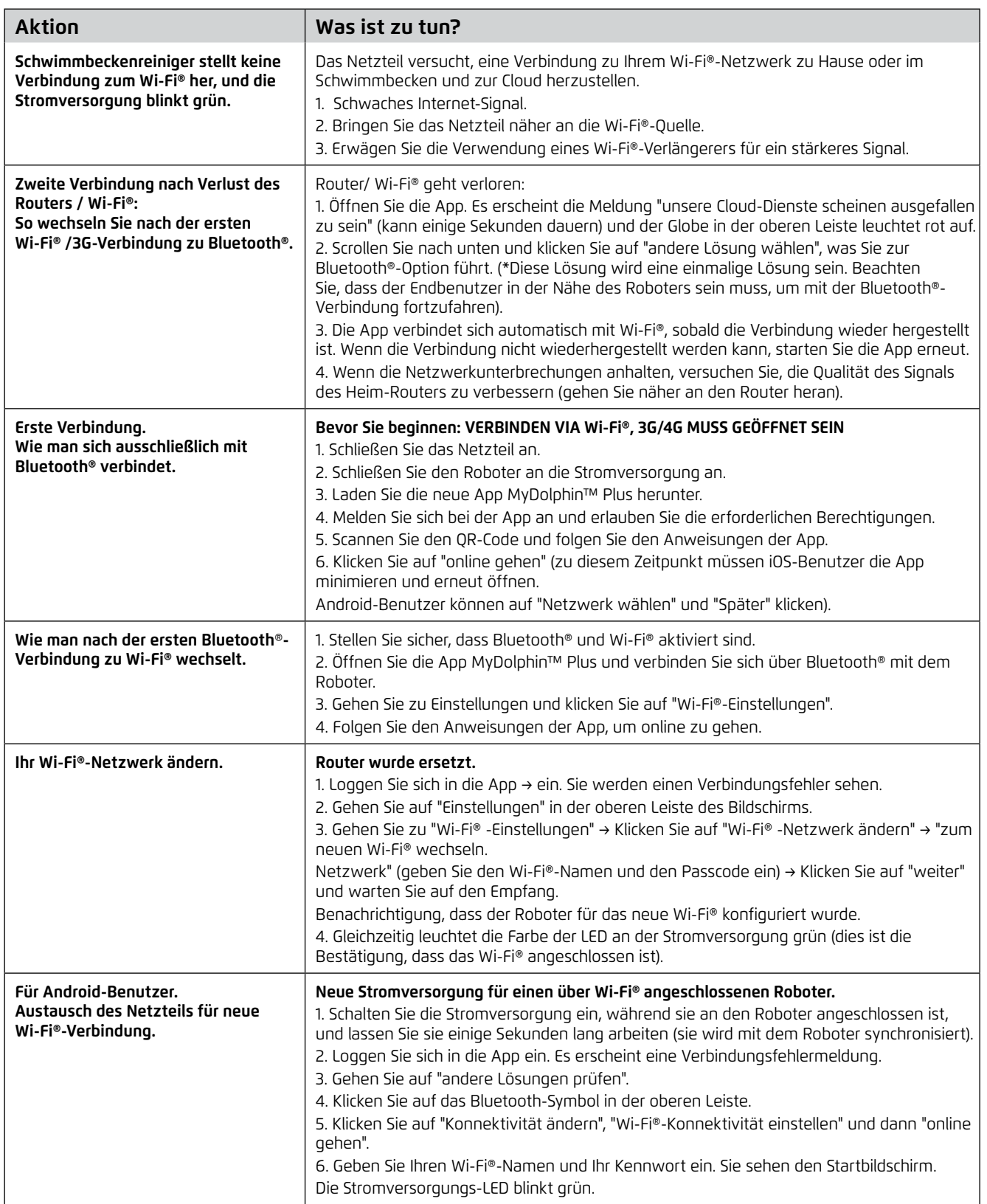

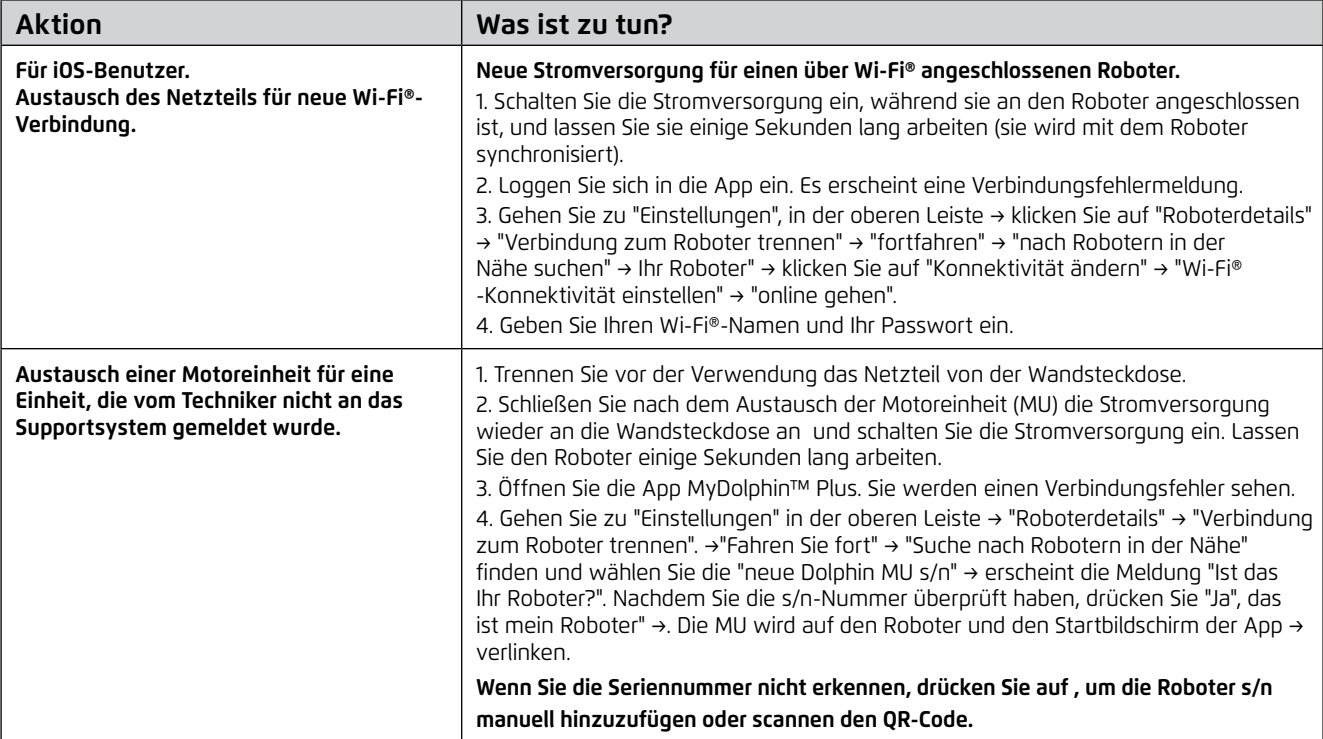

#### **Wenn diese Lösungen Ihr Problem nicht lösen, wenden Sie sich an den Maytronics-Kundendienst:**

#### **Nordamerika**

1-888-365-7446 ext. 1002 customersupport@maytronicsus.com

#### **Frankreich**

+33 (0)4 42 98 14 90 support@maytronics.fr

#### **Australien, Neuseeland, Südafrika**

1 300 693 657 infoau@maytronics.com

#### **Rest der Welt / Maytronics HQ**

00 800 69694141 (Gebührenfreie Telefonnummer) 00 972 77 96 14 204 (Internationaler anruf) wecare@maytronics.com

Für vollständige Informationen und zusätzliche Fehlerbehebung besuchen Sie uns bitte unter: www.maytronics.com